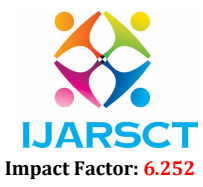

International Journal of Advanced Research in Science, Communication and Technology (IJARSCT)

Volume 2, Issue 5, June 2022

# Review of Case Study of Q. Finder - Real-Time Interface to Fetch Questions from YT Live Stream

Kaustubh J. Dalvi<sup>1</sup>, Digvijay Y. Khalate<sup>2</sup>, Suprit S. Halgunaki<sup>3</sup>, Sandip S. Jadhav<sup>4</sup>, Prof. T. A. Dhumal<sup>5</sup>, Kapil S. Chandekar<sup>6</sup>

UG Scholars, Department of Computer Science Engineering<sup>1,2,3,4,5</sup> Assistant Professor, Department of Computer Science Engineering6 SVERI's College of Engineering, Pandharpur, India

Abstract: *Nowadays, all over the planet embedding live streaming YouTube video in our own responsive web site. Embedding videos is simply like making backlinks to your website. Like in SEO (Search Engine Optimization), embedding your videos in a very website behaves specifically sort of a back link and so*  facultative your videos to urge placed in program results and find a lot of views. A lot of number of views our *videos receive, our video quality and complete image increase too. Not solely video quality, your product and website quality too increase so increasing your sales and profits. Video embedding is the method of adding a video player to our web site victimization of an internet video platform. There are several web sites that are building their own social media platforms, so it is as easy as copying and pasting a link. Video inserting works by adding associate degree embed code from your video hosting platform to the code of your web site. It permits you to integrate live streaming on our website. Ranking is to be provided for live chat of the live video stream. Relevance ranking is the process of sorting the chats so that those Questions which are most likely to be relevant to the topic are shown at the top of the chat window with the answer.*

Keywords: Python Back-end, Web Development.

#### I. INTRODUCTION

In the real time all over the world live streaming video is embedded into their own responsive website. Since recent years have brought an increase in the popularity of video-sharing across hundreds of different platforms. This means that a number of people are sharing live and on demand videos regularly.

Knowing how to broadcast live and embed live streaming video on your website is also becoming increasingly important for all kinds of broadcasters. People can not only watch live streaming video and live chat, but they can also leave blog post comments which mainly remain beyond the broadcast. People can also post supplemental information and links related to our live stream for viewers. If we stream using multiple platforms our blog is the place where fans can always find our latest broadcast.

#### 1.1 Objectives

#### A. Q.Finder Saves Your Time Costs

As we know that many people make their own live streaming video. And the viewers who are watching their streaming they put or raise their question into the comment box. Since the questions which are put by the viewers are not in the relevance ranking so the host is not able to give each and every question in minimum time span.

#### B. Q.Finder Own Website

We are developing our own responsive website so that we will provide a chat window which will display all the relevance ranked questions which will make the work of the host easier for answering the questions in minimum time span and also with the chat window we are also displaying the live streaming video.

#### C. Realtime Interface

It provides the real-time interface to easily and very fast interact with your viewers without wasting time and waiting to the viewers.

www.ijarsct.co.in

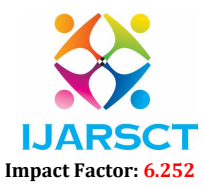

#### International Journal of Advanced Research in Science, Communication and Technology (IJARSCT)

#### Volume 2, Issue 5, June 2022

#### 4. Helps to avoid repetitive Questions

Our system aims to give relevance ranked questions to the user on the topic related to streaming so that it makes the work of the host easier and also save his time from answering the same meaning questions.

#### 5. Saves Money

Thus, this system aims to build a machine learning model that predicts the relevance of ranked questions. No need to buy more software's and integrate with each other and buy each software license

## 2.1 Existing System

#### II. LITERATURE SURVEY

People can not only watch live streaming video and live chat, but they can also leave blog post comments which mainly remain beyond the broadcast. People can also post supplemental information and links related to our live stream for viewers. If we stream using multiple platforms it is not user friendly user want all things at one place.

#### 2.2 Problem Definition

We know that many people make their own live streaming video. And the viewers who are watching their streaming they put or raise their question into the comment box. Since the questions which are put by the viewers are not in the relevance ranking so the host is not able to give each and every question in minimum time span.

#### 2.3 Proposed System

Our system aims to give relevance ranked questions to the user on the topic related to streaming sothat it makes the work of the host easier and also save his time from answering the same meaning questions.

#### A. Modular Design

our own responsive website so that we will provide a chat window which will display all the relevance ranked questions which will make the work of the host easier for answering the questions in minimum time span and also with the chat window we are also displaying the live streaming video.

#### B. Live Streaming

Adding videos is just like creating backlinks to your site. Like in SEO (Search Engine Optimization), embedding your videos in a site behaves exactly like a back link and has enabling your videos to get placed in search engine results.

#### C. Add Video

In this process of adding a video player to our website using an online video platform. For many website building or social media platforms, it is as simple as copy and pasting a link. Video embedding works by adding an embed code from your video hosting platform to the code of your website. It allows you to integrate live streaming on our website

#### D. View Chat

Ranking is to be provided for live chat of the live video stream. Relevance ranking is the process of sorting the chats so that those Questions which are most likely to be relevant to the topic are shown at the top of the chat window with the answer.

### III. MAIN FUNCTIONS

#### A. Installing Software's and Building Project

- Let's start by installing VS Code editor for HTML, CSS, Python, JavaScript, JSON files and Xampp server.
- Editor has interactive interface and it will help to write code, run code.

#### B. How to Execute Project

- Download and install higher version of xampp server
- Create a Virtual Environment and activate Virtual Environment

www.ijarsct.co.in

Copyright to IJARSCT **DOI: 10.48175/IJARSCT-4769** 50

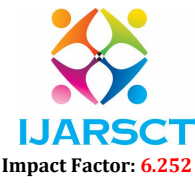

#### International Journal of Advanced Research in Science, Communication and Technology (IJARSCT)

#### Volume 2, Issue 5, June 2022

- There you'll find a folder naming "htdocs".
- Clone project repo to a file, inside the "htdocs" folder, paste the project folder (not the .zip one, but the extracted one).
- Connect the Back-end (Python) to the front end of Website.
- Run the server.py python file.
- After setting up all these, go to URL "*http://localhost/[ PROJECT\_FOLDER\_NAME ]*/"

#### 3. Testing project

• For testing we added multiple users and sellers and we host our website then user tried to buy products and able to get delivery on time and gave positive responses to us.

#### **REFERENCES**

- [1]. https://www.quora.com/How-can-I-embed-a-live-stream-with-a-live-chat-on-my- website-without-leaving-mywebsite
- [2]. https://www.peggyktc.com/2016/05/embed-livestream-and-chat.html?m=1
- [3]. https://youtu.be/s5xzhKZtTsw
- [4]. https://youtu.be/WL11dCzHDuM
- [5]. https://www.mockplus.com/blog/post/interaction-design-principles
- [6]. https://www.dacast.com/blog/how-to-embed-streaming-video-to-your-website/
- [7]. https://thechurchco.com/blog/2020/03/17/live-streaming-with-youtube/
- [8]. https://www.youtube.com/watch?v=9Za8glNbhcw